# 1. Introduction to Testing Platform

Development Board : ESP32-WROOM-32E devKit MCU : ESP32-32E module Frequency : 240MHz

# 2. Pin connection instructions

The display module is connected to the microcontroller using a 1.25mm spacing 8P DuPont cable with connectors. The module connection is shown in the following figure:

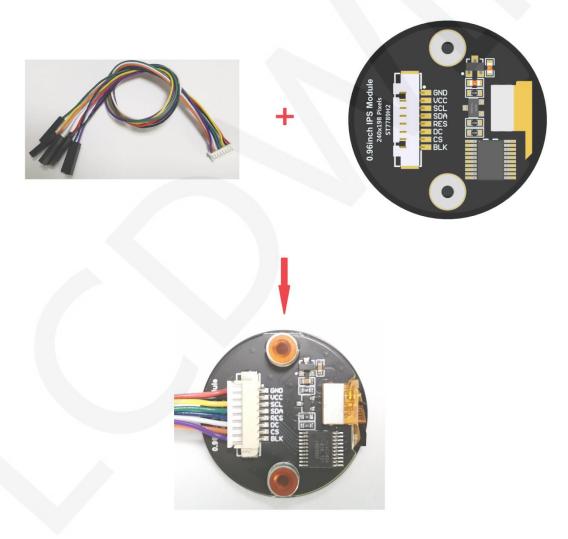

Picture1. Module wiring

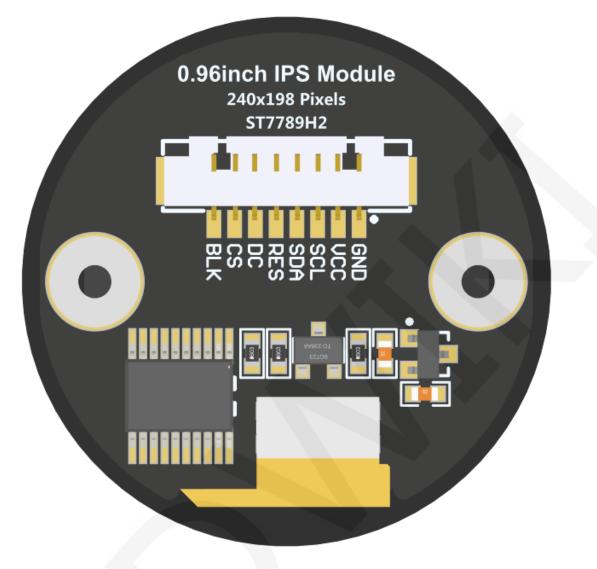

Figure 2 Module Back Pins

| ESP32-32E Test Program Pin Direct Insertion Instructions                        |     |                       |                                                                                                    |  |  |  |
|---------------------------------------------------------------------------------|-----|-----------------------|----------------------------------------------------------------------------------------------------|--|--|--|
| NumberModule<br>pinsCorresponding<br>ESP32-32E development<br>board wiring pins |     | ESP32-32E development | Remarks                                                                                                    |  |  |  |
| 1                                                                               | GND | GND                   | LCD Power ground                                                                                                    |  |  |  |
| 2                                                                               | VCC | 5V/3.3V               | LCD power positive(It is<br>recommended to connect to 5V. When<br>connected to 3.3V, the backlight<br>brightness will be slightly dim) |  |  |  |
| 3                                                                               | SCL | IO14                  | LCD SPI bus clock signal                                                                                                    |  |  |  |
| 4                                                                               | SDA | IO13                  | LCD SPI bus write data signal                                                                                                    |  |  |  |

www.lcdwiki.com

| 5 | RES | 1027 | LCD reset control signal, Low level reset                                                                                        |
|---|-----|------|----------------------------------------------------------------------------------------------------|
| 6 | DC  | 102  | LCD command / data selection control<br>signal<br>High level: data, low level: command                                           |
| 7 | CS  | 1015 | LCD selection control signal, Low level active                                                                                   |
| 8 | BLK | IO21 | LCD backlight control signal (If you<br>need control, please connect the pins.<br>If you don't need control, you can skip<br>it) |

## 3. Demo Function Description

This sample program uses the ESP32 hardware HSPI bus, which is located in **Demo\_MSP0962\_MSP0963\_ESP32-WROOM-32E\_HSPI** directory, as shown in the following figure:

| :件(F) 省 | 扁辑(E) 查看(V) 工具(T) 帮助(H)     |                 |     |    |
|---------|-----------------------------|-----------------|-----|----|
| 组织▼     | 包含到库中 • 共享 • 新建文件夹          |                 |     |    |
| S ~     | 名称                          | 修改日期            | 类型  | 大小 |
| =       | Example_01_Simple_test      | 2023/9/23 13:46 | 文件夹 |    |
|         | Lxample_02_colligate_test   | 2023/9/23 13:46 | 文件夹 |    |
|         | Example_03_display_graphics | 2023/9/23 14:56 | 文件夹 |    |
|         | Example_04_display_scroll   | 2023/9/23 15:32 | 文件夹 |    |
|         | L Example_05_display_clock  | 2023/9/23 16:30 | 文件夹 |    |

- A. Example\_01\_Simple\_Test is a screen brushing test program, which does not rely on any software library;
- B. Example\_ 02\_ colligate\_ Test is a comprehensive testing program that displays graphics, lines, and counts program runtime;
- C. Example\_03\_display\_Graphics is a graphic display testing program that displays various graphics;

- D. Example\_ 04\_ display\_ Scroll is a scrolling test program that displays text scrolling;
- E. Example\_05\_ display\_ Scroll is a scrolling test that displays text scrolling;

## 4. Demo Usage Instructions

#### Building Development Environment

For specific methods of building a development environment, please refer to the "Arduino\_development\_environment\_construction\_for-ESP32-EN" document in this directory.

### ♦ Installing software library

After the development environment is set up, the software library used by the sample program needs to be copied to the project library directory so that the sample program can be called. The software library is located in the **Install libraries** directory, as shown in the following figure:

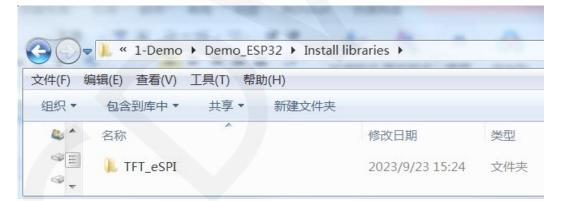

Among them:

TFT\_ eSPI is an Arduino graphics library for TFT-LCD LCD screens, supporting multiple platforms and LCD driver ICs

The software library have been configured and can be directly copied to the project library directory for use. The default path for the engineering library directory is

C:\Users\Administrator\Documents\Arduino\libraries. You can also change the project library directory: open the Arduino IDE software, click File ->Preferences, and

reset the Sketchbook location in the pop-up interface, as shown in the following figure:

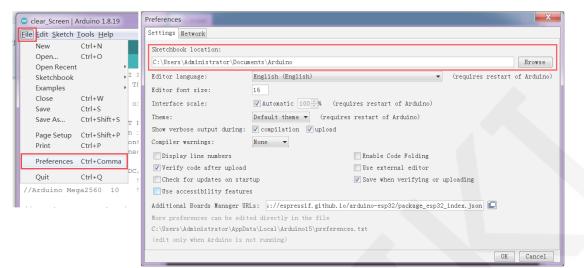

If you do not want to use the already configured library, you can download the latest version of the library from Github at the following download address and then configured:

#### https://github.com/Bodmer/TFT eSPI

After the library download is completed, unzip it (for easy differentiation, rename the unzipped library folder, as shown in the Install libraries directory), and then copy it to the engineering library directory. Next, proceed with library configuration. The files that need to be replaced are located in the **Replaced files** directory, as shown in the following figure:

| <b>GO</b> - | ▶                       | files 🗸         | · ∳ 搜索/ |
|-------------|-------------------------|-----------------|---------|
| 文件(F) 练     | 扁辑(E) 查看(V) 工具(T) 帮助(H) |                 |         |
| 组织▼         | 包含到库中▼  共享▼  新建文件夹      |                 |         |
|             | 名称                      | 修改日期            | 类型      |
| 8           | ST7789_Defines.h        | 2023/9/23 14:48 | H 文件    |
| 6           | ST7789_Init.h           | 2023/9/23 14:48 | H 文件    |
|             | ST7789_Rotation.h       | 2023/9/23 12:08 | H 文件    |
| 18 v        | User_Setup.h            | 2023/9/23 15:20 | H 文件    |

#### TFT\_ eSPI library configuration:

First rename the User\_Setup.h file which is in the top-level directory of the

TFT\_eSPI library of the engineering library directory to User\_ Setup\_ bak.h,then copy the User\_Setup.h file which is in the Replaced files directory to the top-level directory of the TFT\_eSPI library, As shown in the following figure:

|             | COLUMN AND AND                             |                   |
|-------------|--------------------------------------------|-------------------|
| $\bigcirc$  | 🗼 « Arduino → libraries → TFT_eSPI →       | ▼ <b>↓</b> 搜索 T ♀ |
| 文件(F) 编     | 辑(E) 查看(V) 工具(T) 帮助(H)                     |                   |
| 组织 ▼        | → 打开 共享 电子邮件 新建文件夹                         | • • • •           |
|             | 文档库<br>TFT_eSPI                            | 排列方式: 文件夹 ▼       |
|             | 名称                                         |                   |
| <b>(3</b> ) | TFT_config.h<br>TFT_eSPI.cpp<br>TFT_eSPI.h |                   |
|             | User_Setup.h                               | =                 |
|             | User_Setup_Select.h                        |                   |

First, set the TFT in the engineering library directory\_ ESPI Library TFT\_ ST7789 in the Drivers directory\_ Init. h, ST7789\_ Rotation. h, ST7789\_ Define. h These three files are renamed as ST7789 respectively\_ Init. h\_ Bak. h, ST7789\_ Rotation\_ Bak. h, ST7789\_ Definitions\_ Bak. h, and then replace ST7789 in the Replaced files directory\_ Init. h, ST7789\_ Rotation. h, ST7789\_ Define. h three copies to TFT in the engineering library directory\_ ESPI Library TFT\_ Drivers directory, as shown in the following figure:

|            | 扁辑(E) 查看(V) 工具(T) 帮助(H) | <u> かど7キュンノルーナー</u> |      | 8==         |
|------------|-------------------------|---------------------|------|-------------|
| 组织 ▼       |                         | 新建文件夹               |      |             |
|            | 文档库                     |                     |      | 排列方式: 文件夹 ▼ |
|            | TFT_Drivers             |                     |      |             |
|            | 名称                      | 修改日期                | 类型   | 大小          |
|            | ST7789_2_Init.h         | 2023/3/18 12:56     | H 文件 | 1 KB        |
|            | ST7789_2_Rotation.h     | 2023/3/18 12:56     | H 文件 | 3 KB        |
| 4          | 📄 ST7789_Defines.h      | 2023/9/23 14:48     | H 文件 | 6 KB        |
| ≪ -        | 🗎 ST7789_Defines_bak.h  | 2023/3/18 12:56     | H 文件 | 6 KB        |
|            | 📄 ST7789_Init.h         | 2023/9/23 14:48     | H文件  | 6 KB        |
| <b>€</b> ∛ | 📄 ST7789_Init_bak.h     | 2023/3/18 12:56     | H文件  | 6 КВ        |
|            | ST7789_Rotation.h       | 2023/9/23 12:08     | H文件  | 3 KB        |
| <b>N</b>   | ST7789_Rotation_bak.h   | 2023/3/18 12:56     | H文件  | 3 KB        |
| ۵          | ST7796_Defines.h        | 2023/3/18 12:56     | H文件  | 3 KB        |
| 4          |                         | 2023/3/18 12:56     | 日文件  | 4 KB        |
| 4          | ST7796 Rotation.h       | 2023/3/18 12:56     | H文件  | 2 KB        |
| 22         |                         | 111                 | 0.20 | 2 10        |

### ♦ Compile and Run Programs

After the library installation is completed, the sample program can be compiled and

run as follows:

A. Plug the display module directly into the ESP32 development board, and

connect the development board to a PC to power on;

B. Open Any sample program in the

Demo\_MSP0962\_MSP0963\_ESP32-WROOM-32E\_HSPI directory, as shown

in the following figure (using the colligate test test program as an example):

| Correction Control Control Con |                 |              |       |  |  |  |  |
|----------------------------------------------------------------------------------------------------|-----------------|--------------|-------|--|--|--|--|
| 文件(F) 编辑(E) 查看(V) 工具(T) 帮助(H)                                                                                                    |                 |              |       |  |  |  |  |
| 组织▼ 包含到库中▼ 共享▼ 新建文件夹                                                                                                    |                 |              |       |  |  |  |  |
| ▲ 名称                                                                                                    | 修改日期            | 类型           | 大小    |  |  |  |  |
| Colligate_test.ino                                                                                                    | 2023/9/23 14:55 | Arduino file | 16 KB |  |  |  |  |

C. After opening the sample program, select the ESP32 device, as shown in the following figure:

www.lcdwiki.com

 colligate\_test | Arduino 1.8.19
 File Edit Sketch Tools Help Ctrl+T V 🖸 🗈 🖬 Auto Format Archive Sketch colligate\_test Fix Encoding & Reload // IMPORTANT // CONFIGURE Manage Libraries... Serial Monitor Ctrl+Shift+I Ctrl+Shift+M Serial Plotter Ctrl+Shift+L //This progr //of the lib Teensy 4 Security ESP32S3 Dev Module WiFi101 / WiFiNINA Firmware Updater ESP32C3 Dev Module //when using ESP32S2 Dev Module //when using //the SDA pi //if you don //other pins //pin usage Board: "ESP32 Dev Module" Upload Speed: "921600" Boards Manager.. ESP32 Dev Module ESP32-WROOM-DA Module ۲ Arduino AVR Boards CPU Frequency: "240MHz (WiFi/BT)" Flash Frequency: "80MHz" ESP32 Arduino ESP32 Wrover Module Teensyduino ESP32 PICO-D4

#### D. Configure ESP32 Flash, PSRAM, ports, etc. as shown in the following figure:

| colligate_test   A  |                                                                      |   |
|---------------------|----------------------------------------------------------------------|---|
| File Edit Sketch To | ools Help                                                            |   |
|                     | Auto Format Ctrl+T                                                   |   |
|                     | Archive Sketch                                                       |   |
| colligate_test      | Fix Encoding & Reload                                                |   |
| // IMPORTANT        | Manage Libraries Ctrl+Shift+I                                        |   |
| // CONFIGURE        | Serial Monitor Ctrl+Shift+N                                          | Λ |
| //This progr        | Serial Plotter Ctrl+Shift+L                                          |   |
| //of the lib        | Teensy 4 Security                                                    |   |
|                     | WiFi101 / WiFiNINA Firmware Updater                                  |   |
| //when using        |                                                                      | _ |
| //the SDA pi        | Board: "ESP32 Dev Module"                                            |   |
| //if you don        | Upload Speed: "921600"                                               |   |
| //other pins        | CPU Frequency: "240MHz (WiFi/BT)"                                    |   |
| //pin usage         | Flash Frequency: "80MHz"                                             |   |
| //                  | Flash Mode: "QIO"                                                    |   |
| //ESP32-WROO        | Flash Size: "4MB (32Mb)"                                             |   |
|                     | Partition Scheme: "Default 4MB with spiffs (1.2MB APP/1.5MB SPIFFS)" |   |
| //Remember t        | Core Debug Level: "None"                                             |   |
| /*****              | PSRAM: "Disabled"                                                    |   |
| * Gattention        | Arduino Runs On: "Core 1"                                            |   |
| * Garrention        | Events Run On: "Core 1"                                              |   |
| * THE PRESEN        | Erase All Flash Before Sketch Upload: "Disabled"                     |   |
| * WITH CODIN        | JTAG Adapter: "Disabled"                                             |   |
| * TIME. AS A        | Port                                                                 |   |
| * DIRECT, IN        | Get Board Info                                                       |   |
| * FROM THE C        |                                                                      |   |
| * CODING INF        | Programmer: "Esptool"                                                |   |

E. Click the upload button to compile and download the program, as shown in the

following figure:

| 🙁 colligate_test   Arduino 1.8.19                                                  |  |  |  |  |  |
|------------------------------------------------------------------------------------|--|--|--|--|--|
| <u>F</u> ile <u>E</u> dit <u>S</u> ketch <u>T</u> ools <u>H</u> elp                |  |  |  |  |  |
|                                                                                    |  |  |  |  |  |
| colligate_test                                                                     |  |  |  |  |  |
| // IMPORTANT: LCDWIKI_SPI LIBRARY MUST BE SPECIFICALLY                             |  |  |  |  |  |
| // CONFIGURED FOR EITHER THE TFT SHIELD OR THE BREAKOUT BOARD.                     |  |  |  |  |  |
| //This program is a demo of how to use most of the functions                       |  |  |  |  |  |
| //of the library with a supported display modules.                                 |  |  |  |  |  |
| //when using the BREAKOUT BOARD only and using these hardware spi lines to the L(  |  |  |  |  |  |
| //the SDA pin and SCK pin is defined by the system and can't be modified.          |  |  |  |  |  |
| //if you don't need to control the LED pin, you can set it to 3.3V and set the pir |  |  |  |  |  |
| //other pins can be defined by youself, for example                                |  |  |  |  |  |
| //pin usage as follow:                                                             |  |  |  |  |  |
| // CS DC/RS RESET SDI/MOSI SCK SDO/MISO LED VCC GN                                 |  |  |  |  |  |
| //ESF32-WROOM-32E: 15 2 27 13 14 12 21 5V GN                                       |  |  |  |  |  |
|                                                                                    |  |  |  |  |  |
| //Remember to set the pins to suit your display module!                            |  |  |  |  |  |
| /*************************************                                             |  |  |  |  |  |
| * Gattention                                                                       |  |  |  |  |  |
|                                                                                    |  |  |  |  |  |

F. If the following prompt appears, it indicates that the program has been compiled

and downloaded successfully, and has already been run:

| 💿 GetChipID   Arduino 1.8.19                                                                                                    |
|----------------------------------------------------------------------------------------------------|
| <u>F</u> ile <u>E</u> dit <u>S</u> ketch <u>T</u> ools <u>H</u> elp                                                                                                    |
|                                                                                                    |
| GetChipID                                                                                                    |
| /* The true FSD32 chin TD is essentially its MBC address                                                                                                    |
| Done uploading.                                                                                                    |
| <pre>Writing at 0x00024f8b (33 %) Writing at 0x0002a2bd (44 %) Writing at 0x0002f6ab (55 %) Writing at 0x000358af (66 %) Writing at 0x0003fe94 (77 %) Writing at 0x00045d9a (88 %) Writing at 0x0004b2ff (100 %) Wrote 261040 bytes (144184 compressed) at 0x00010000 in 2.5 seconds (e Hash of data verified.</pre> |
| Leaving<br>Hard resetting via RTS pin                                                                                                    |
| (1801t 4MB with spiffs (1.2MB APP/1.5MB SPIFFS), 240MHz (WiFi/BT), QIO, 80MHz, 4MB (32Mb), 921600, Core 1, Core 1, None, Disabled on COM47                                                                                                    |

G. If the display module displays content, it indicates that the program has run

successfully.